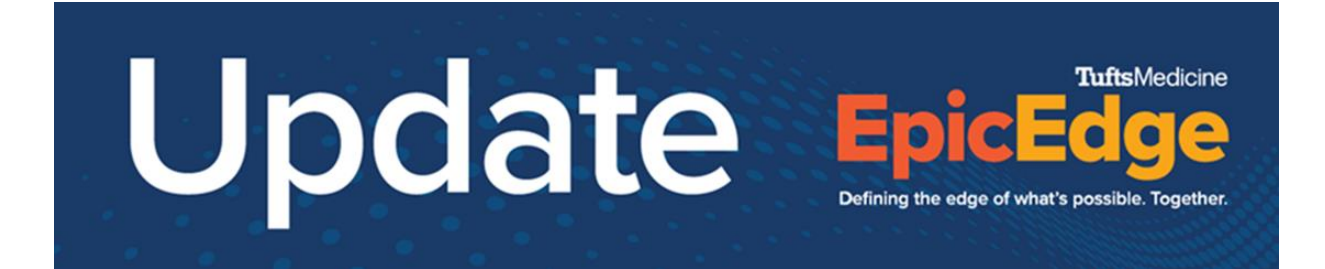

## Medication Entry in Remote Client Tip Sheet

To add a Medication navigate to the Medication activity and Select "New"

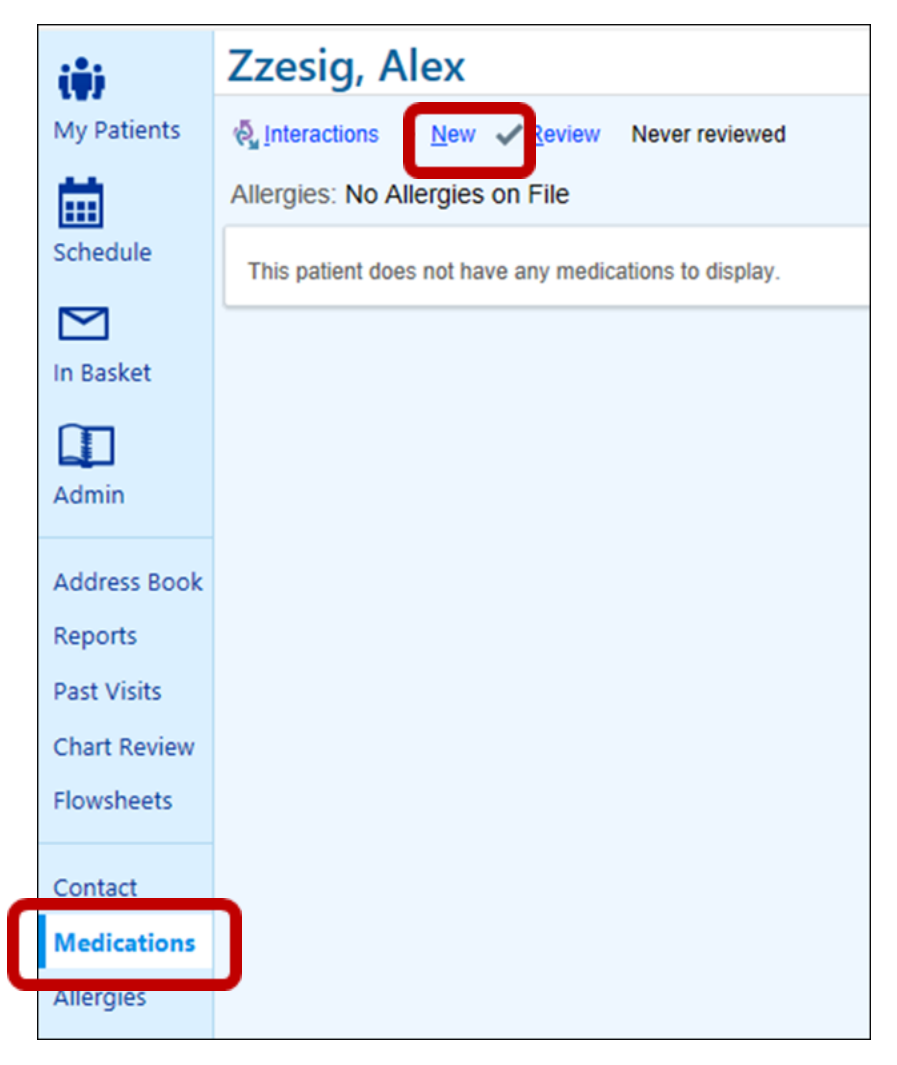

Enter the Medication in the search.

## **What do I do if the desired Medication dose not return in the search?**

If the desired medication does not return in the search, tap the search icon, enter the med and try adding more or less details in your search (ex- aspirin 81)

## **What if I still don't see the medication I am searching?**

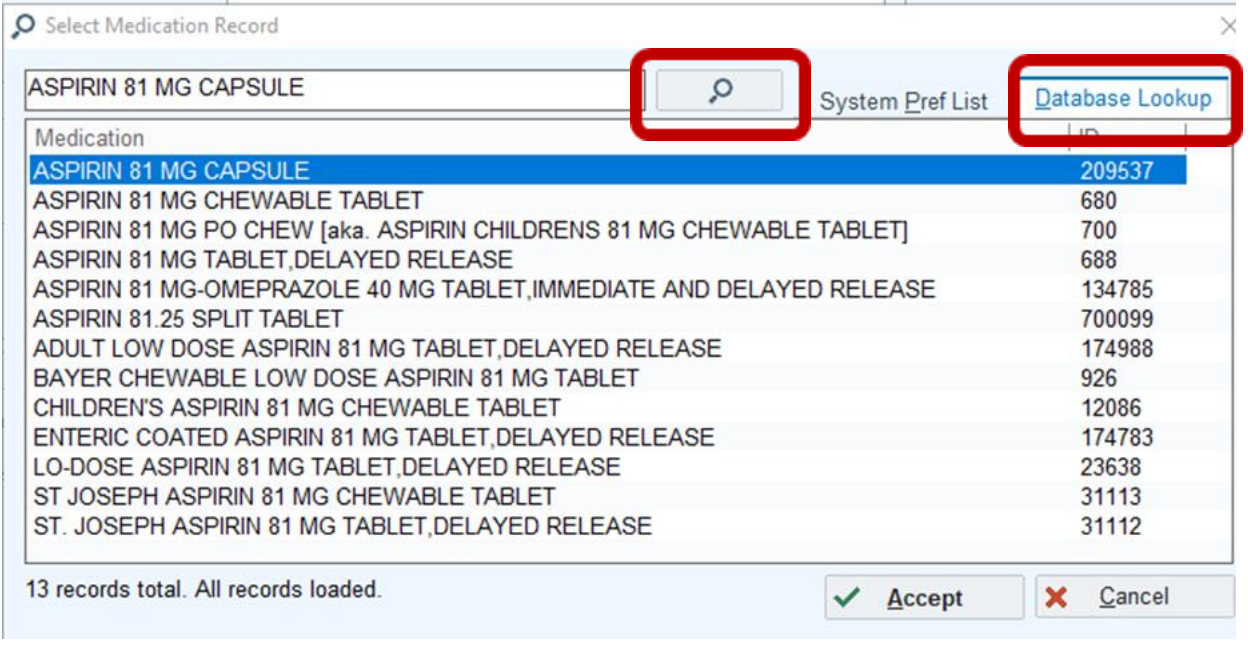

Select Database lookup for a full search

## **What do I do if I don't see the correct dose?**

Deselect the Restrict to commonly used values button and enter the dose

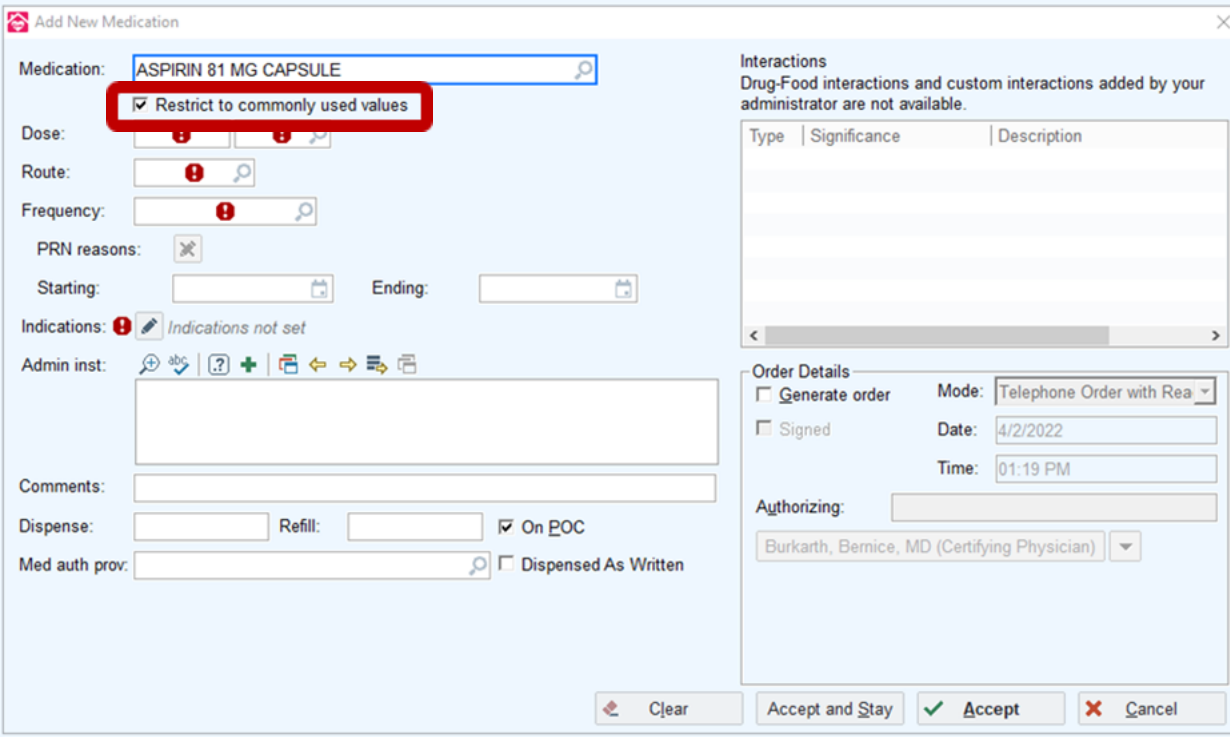